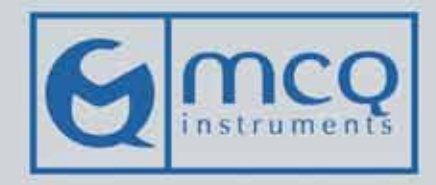

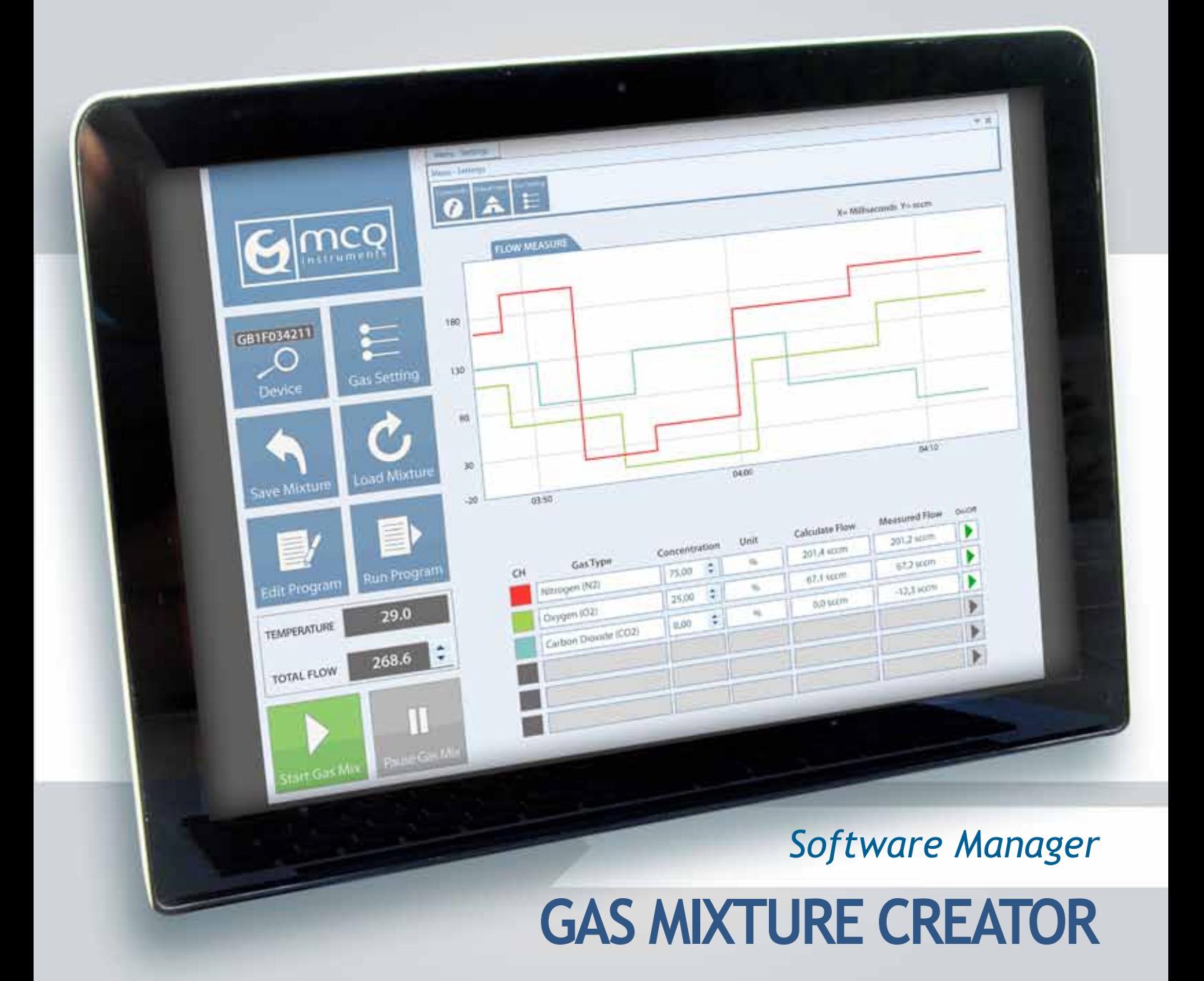

# **CONTROL ALL THE PARAMETERS**

The software **Version .FREE** allows direct access to all control parameters of the Gas Blender 100 Series. Thanks to an user-friendly interface you can manage the mixing process by intervening directly on the single channel to modify and control the final blending or your dynamic dilution. You can also work on each channel to define the input gas type provided from your own cylinder. Upgrading to **Version .PRO** you will be able to set, if you need it, your supplied particular gas mixture, moreover to create, save and re-call your mixing program.

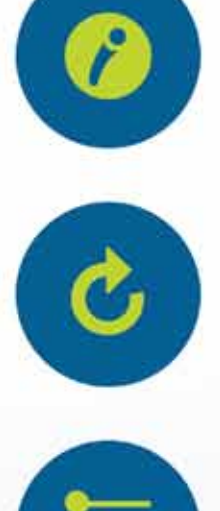

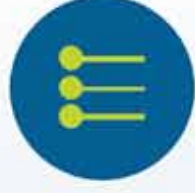

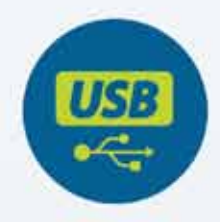

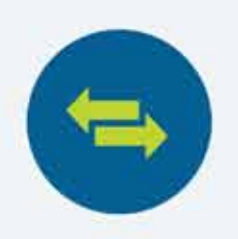

### System Info

- Display Gas Blender Hardware information.
- Display Instrument Temperature.
- Specify the setpoint for the total flow mixture.
- Specify the percentage (%) concentration for each channel
- Re-load default gases of calibration
- Visualization of measured data

### Save and Load Mixture

- Save the current mixture.
- Load the current mixture.

### Gas Settings

- Change the gas type for each channel
- Display the K-Factor
- Enable or Disable channel
- Change balance gas

### Plug & play with USB cable

- An USB cable ensure an easy control of the devices from the PC.

### System requirements

- Available for Windows XP, Vista, 7 and 8.
- For required hardware, please refer to the operating manual of the software.

## **JUST USING A SIMPLE CLICK.**

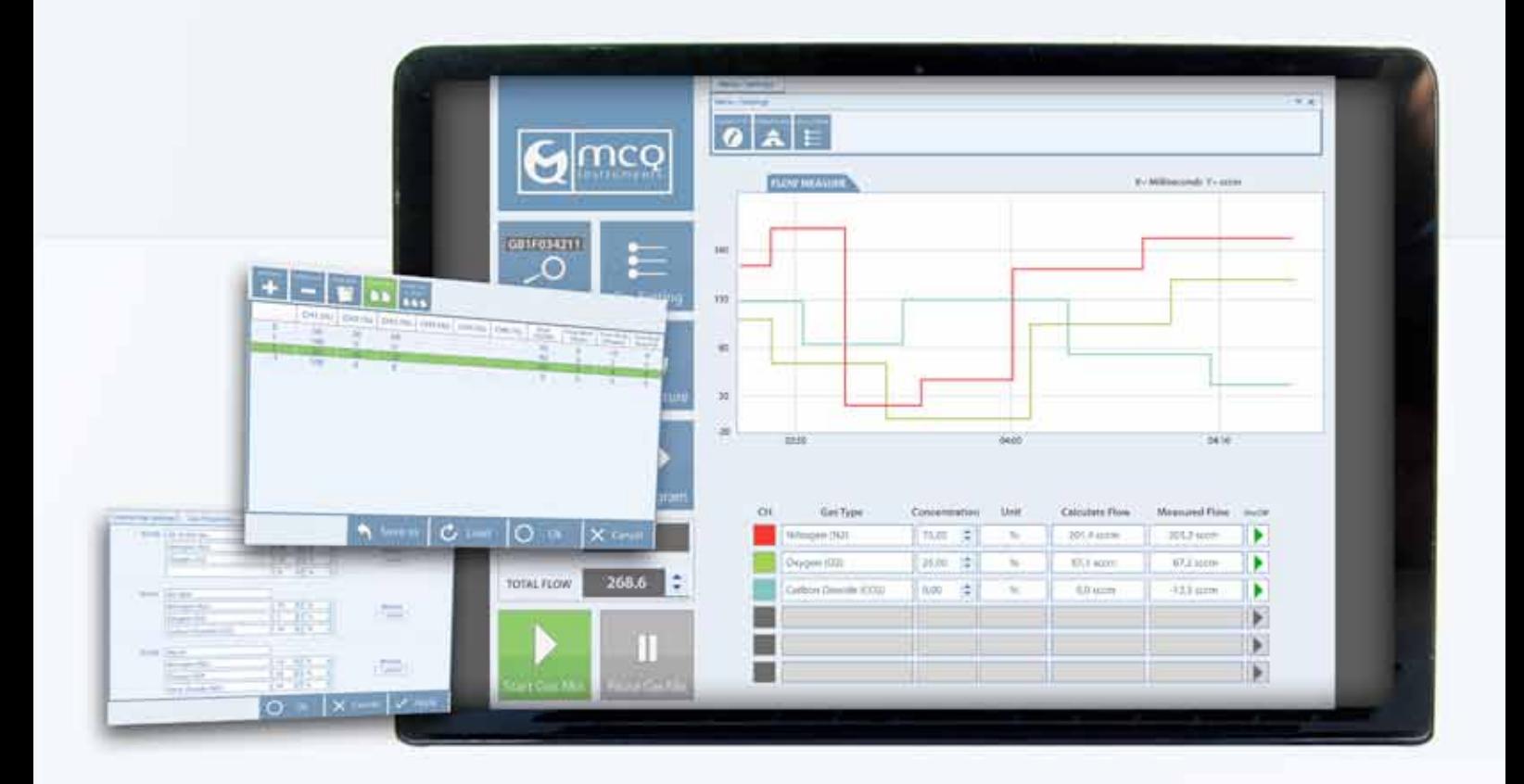

### **VERSION** .PRO

### **SAVE TIME, AUTOMATE EXPERIMENTS**

#### Edit – Run Program

In this menu, you can create, save and load your automatic mixture program.

Set the percentage of each channel, the total flow of the mixture and time work (h, min, s).

You can add, delete, copy and paste all the lines you need.

Once the program will be created you can choose to save it in an external file and to recall it when you need it.

### Custom Cylinder

With this function, you can create your own cylinder composition and maximize the accuracy of the insturment.

Custom cylinder function allows you to create a no-pure gas cylinder and to calculate the correct K-Factor.

After chosen the name of your own cylinder you can set the main component and the percentage in %, ppm or ppb of the minor gases and visualize the calculated K-Factor.

![](_page_3_Picture_80.jpeg)

MCQ s.r.l.<br>info@mcqinst.com<br>http://www.mcqinst.com

![](_page_3_Picture_2.jpeg)